# AS/400 LLC 設定 (簡易版)

この資料は LLC 設定がむつかしいという、ご意見に対応するため、設定の最小部分だけを ピックアップし説明しています。

詳細な情報が必要な場合はマニュアルや Web のヘルプをご覧ください。

また、Web の操作等も省略させて頂いています。

AS/400 に LLC(LU6.2)接続するには、Power2Net の LLC 設定と LU6.2 の項目を設定しま す。

### コマンド/値

LLC で設定必須項目

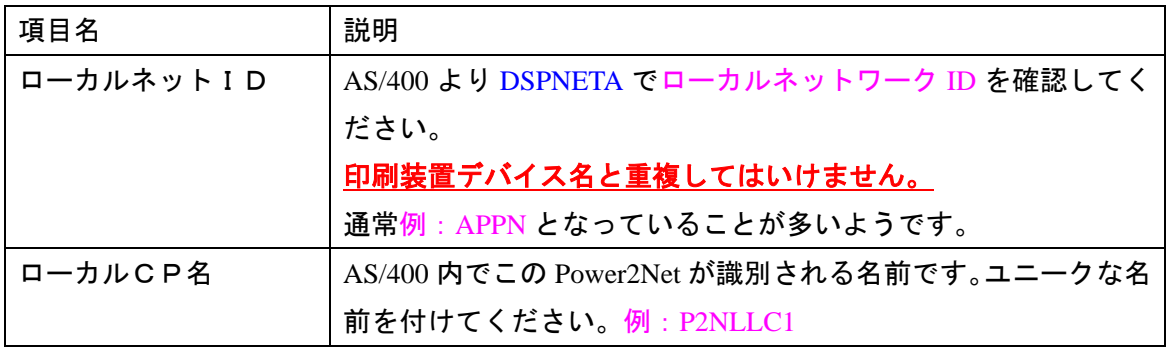

その他の項目は必要に応じ設定してください。(弊社環境では変更しなくても動作します。)

LU62 で設定必須項目

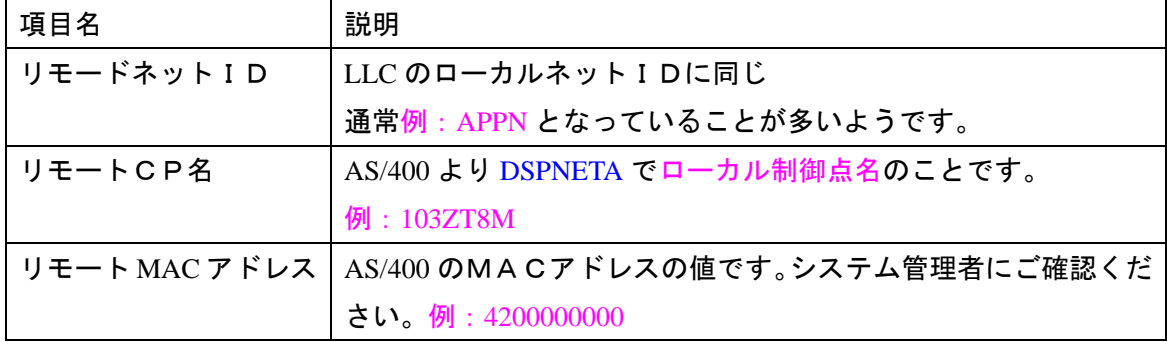

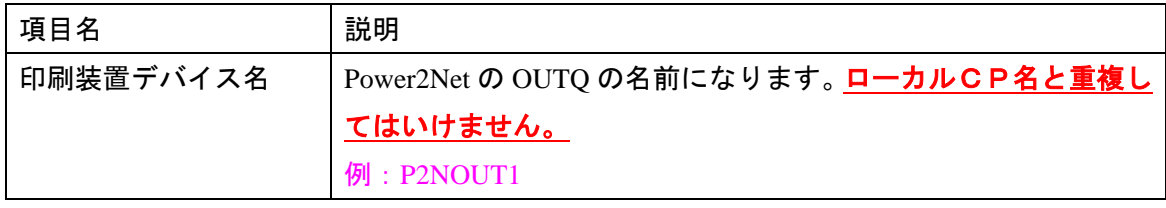

### 上記設定が終了したら

LU6.2 プロトコル有効を有効にし、Submit Setting ボタンを押し、リスタートしてください。

AS 上で確認

前記の設定どおりに構成すると下記の構成が確認できます。

#### WRKCFGSTS \*CTL

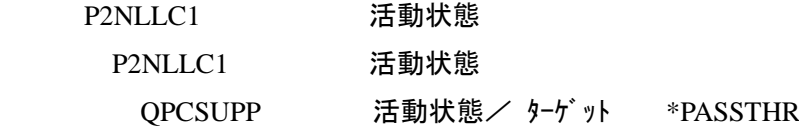

# WRKOUTQ

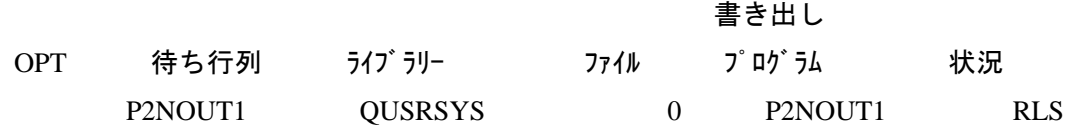